**Інструкція для студентів "Тестування"**

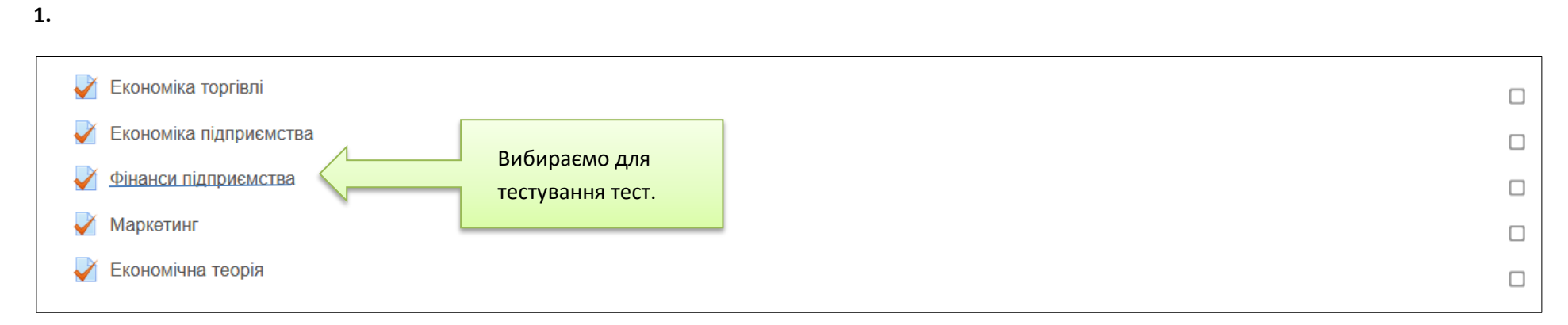

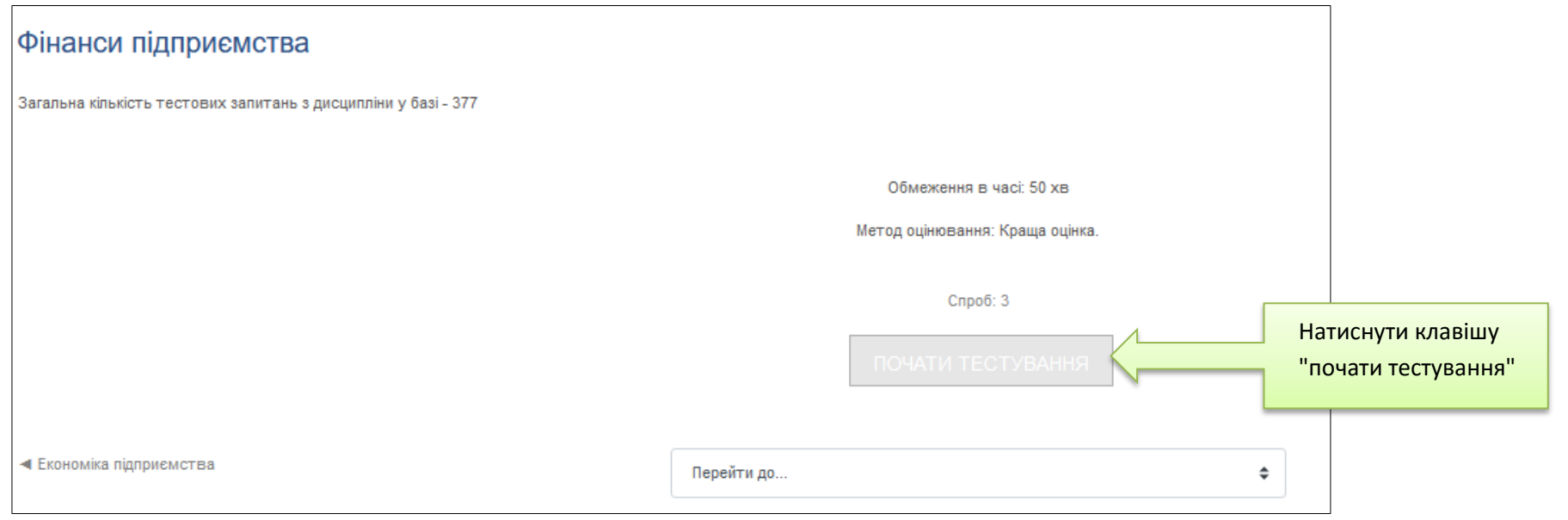

На даній сторінці бачимо необхідну інформацію щодо проходження тесту: обмеження часу тестування; метод оцінювання;

кількість спроб.

**3.**

Якщо є обмеження часу тестування - з'явиться повідомлення:

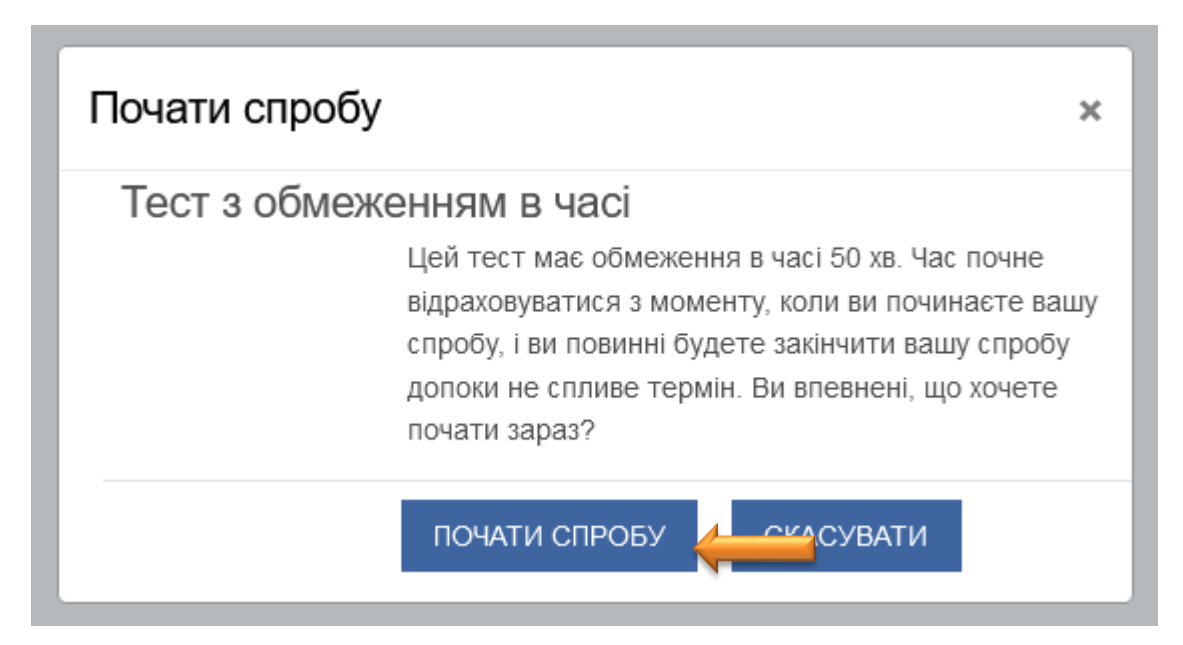

## Відкриється лист з питаннями даного тесту:

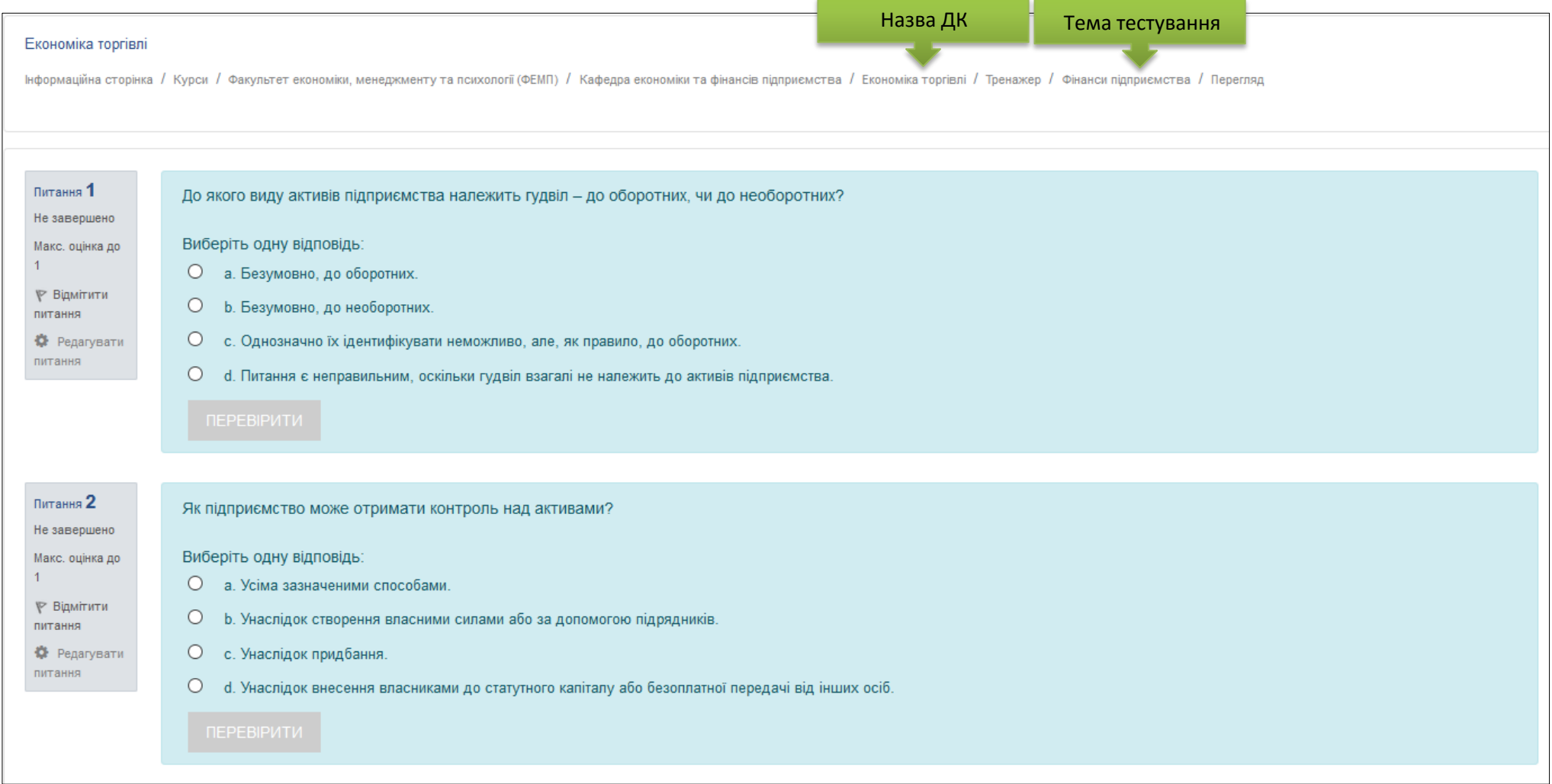

Вибираємо правильну відповідь в кожному питанні даного тесту:

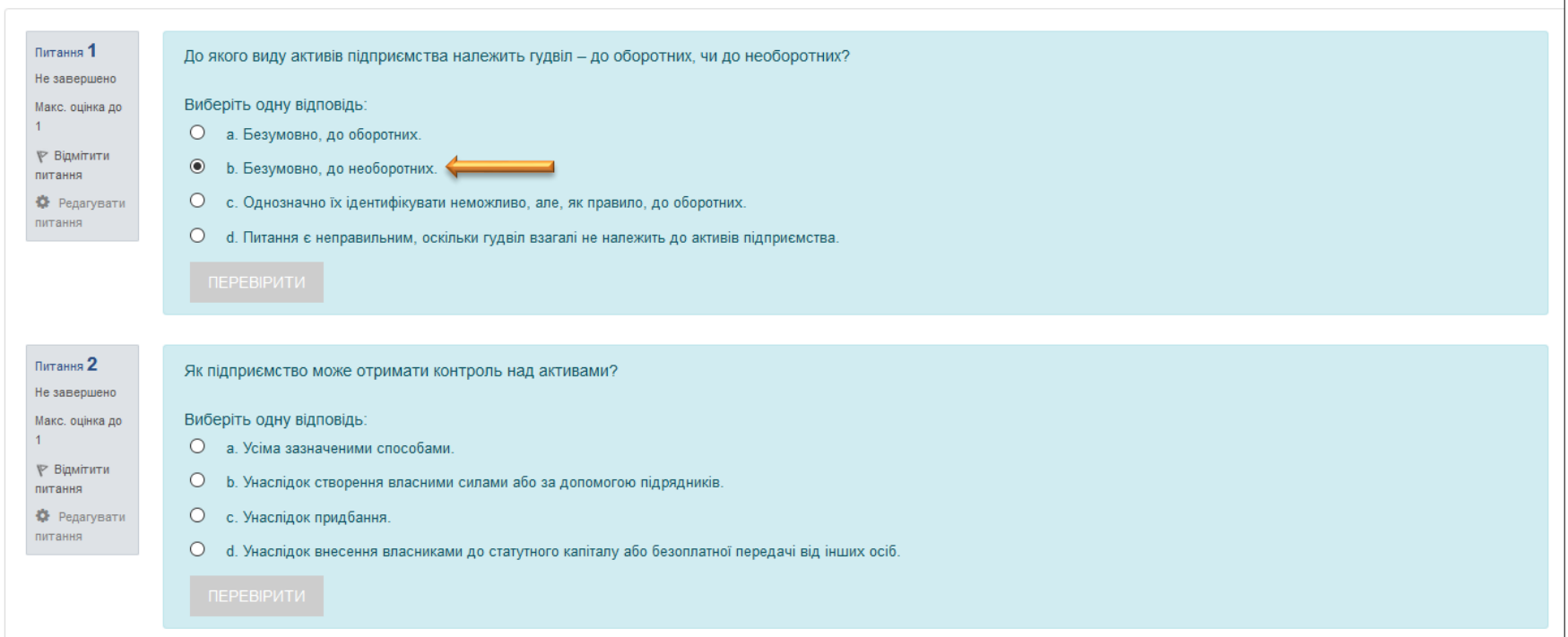

В кінці сторінки натискаємо клавішу "Завершити Спроба ..."

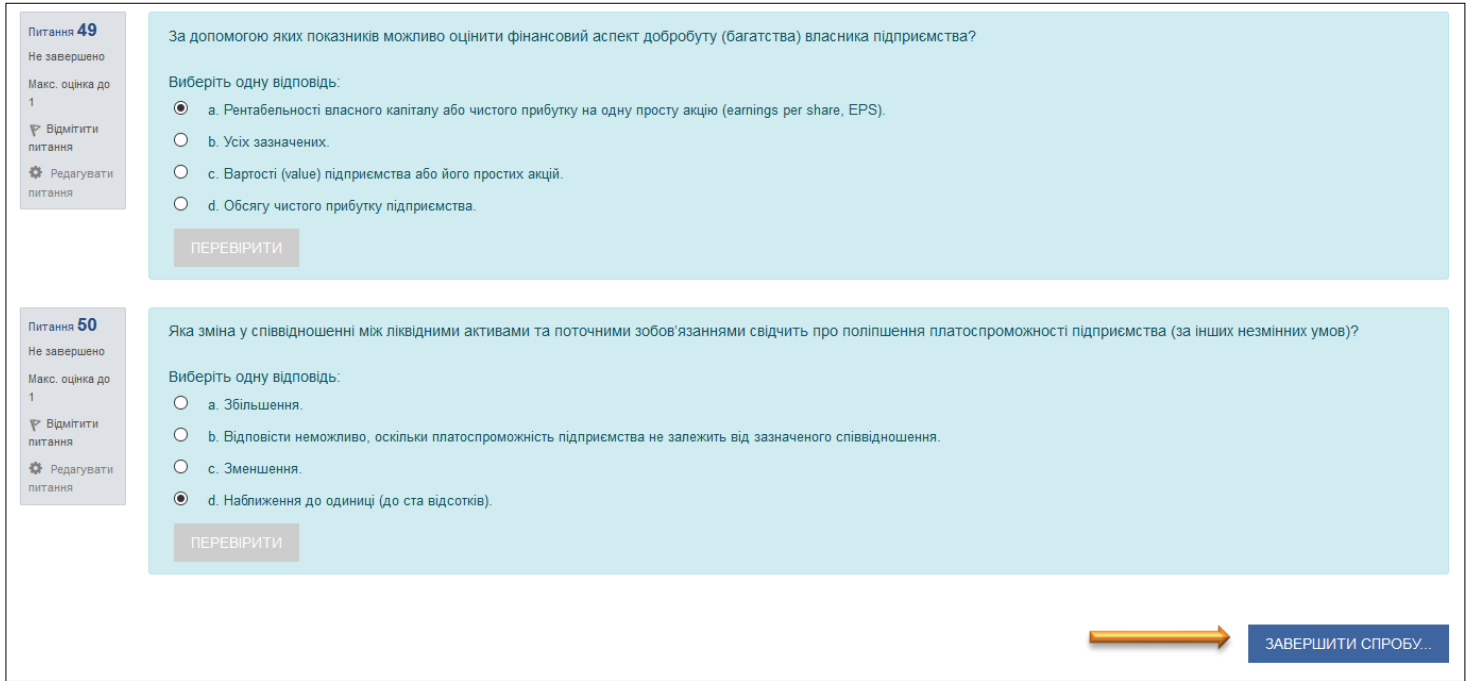

**7.**

Відкриється сторінок "Результати спроб"

В кінці сторінки:

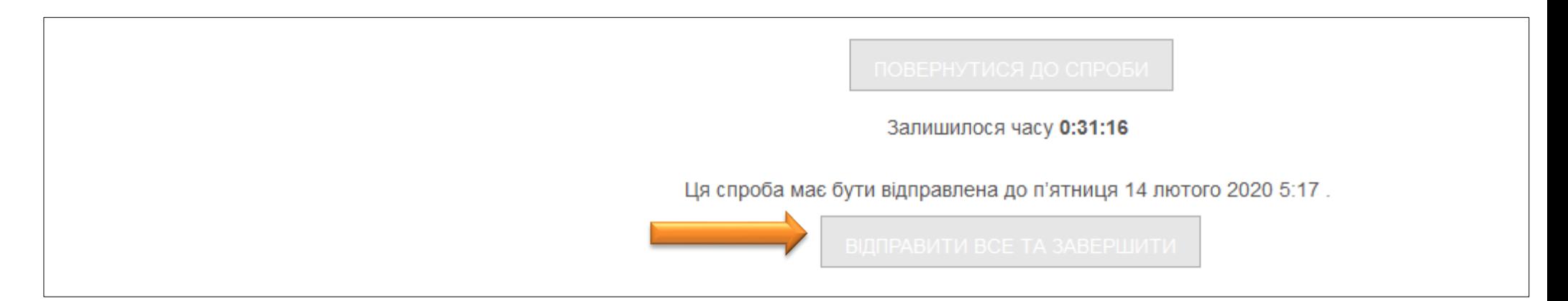

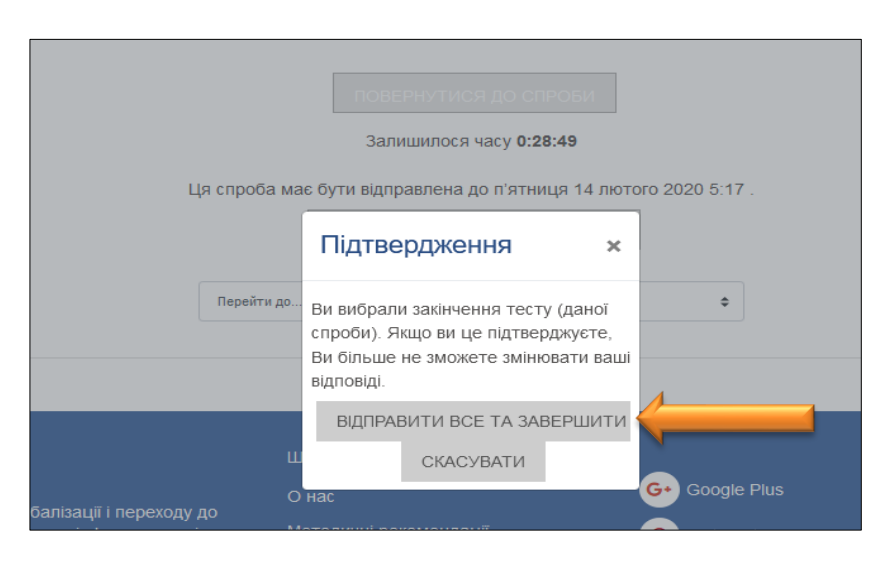

Відкриється сторінка з результатами нашого тестування (якщо це зазначено в настройках тесту)

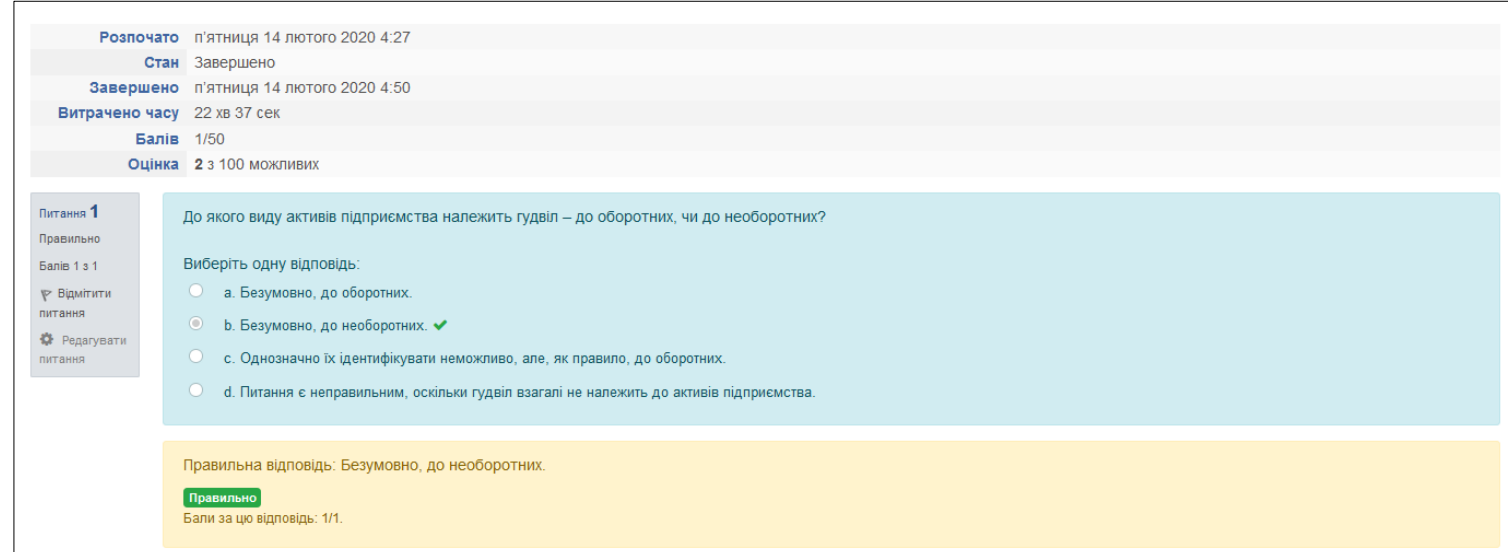

В кінці сторінки натиснути "Завершити перегляд"

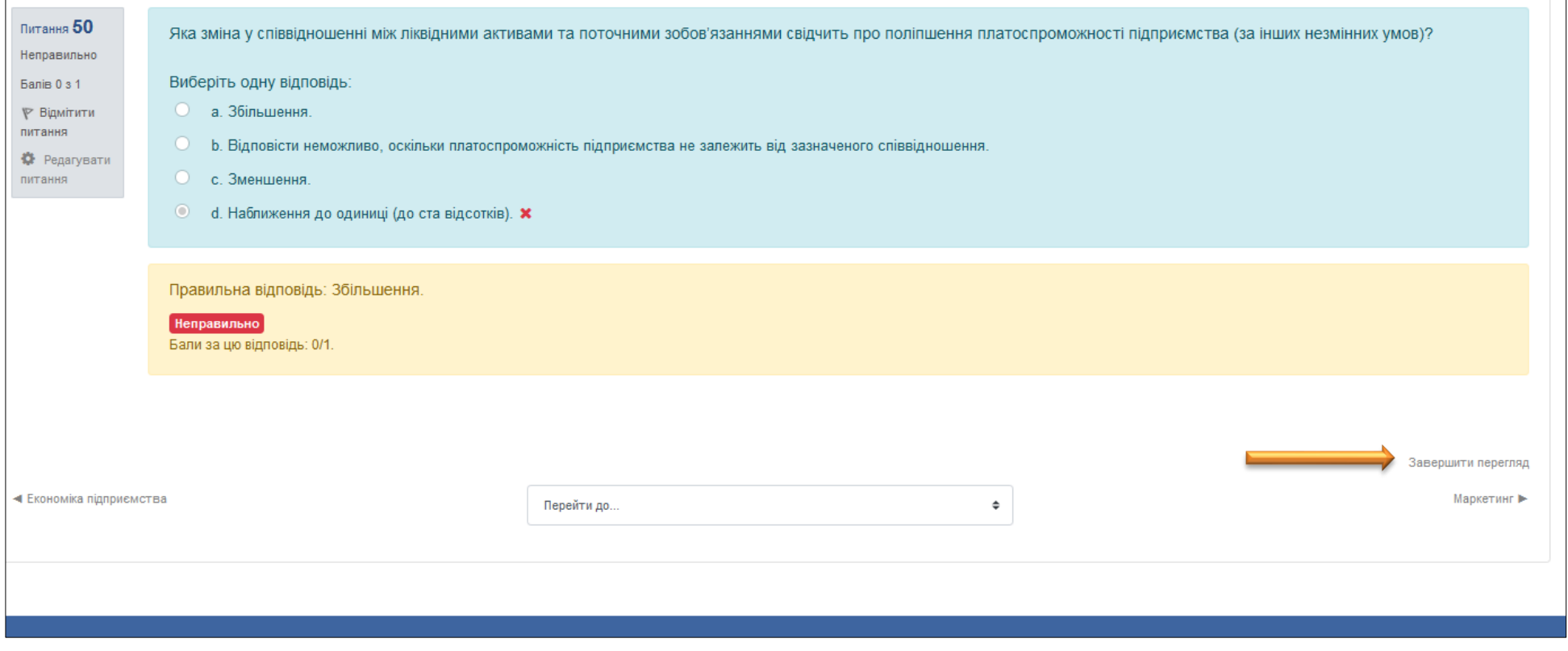

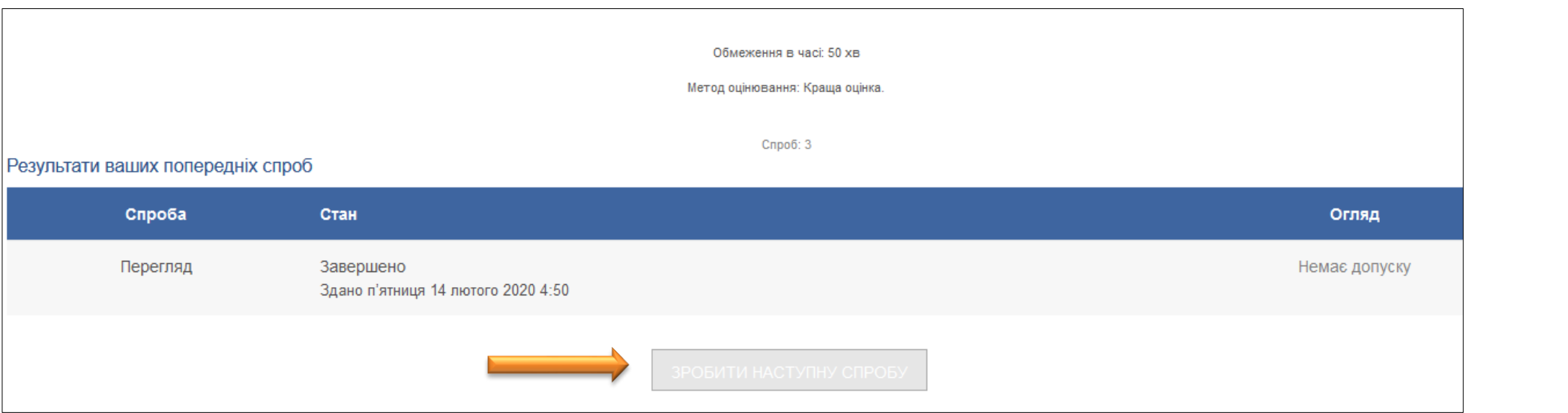